# FRESN@STATE.

#### Admissions and Recruitment

## STEP 1:

Visit https://my.fresnostate.edu and log into your Fresno State portal using your Fresno State username and password. This is the same username and password you created for your Fresno State email account at https://email.csufresno.edu/

# My Fresno State Portal SIGN IN My Fresno State Portal Help Report Issues Student Resources Admissions & Recruitment Enrollment Transcripts & Graduation Fees Tultion & Accounting Financial Aid and Scholarships Student Success

#### **STEP 2:**

Click on "Student Self Service"

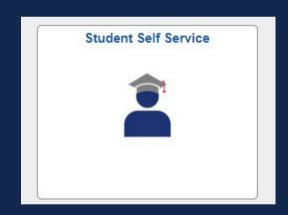

### **STEP 3:**

Click on 'My Admissions and Program Applications' to view your application status by clicking on Univ Application Status

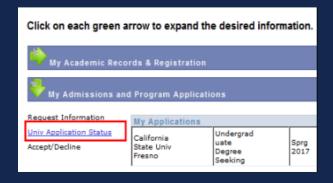

#### **Example of complete Application Status:**

| Descr2      | Descr 3       | Plan       | Application Date |
|-------------|---------------|------------|------------------|
| Spring 2017 | Undergraduate | Philosophy | 08/24/2016       |

#### Application Status

All admissions documents necessary to determine your admission eligibility have been received and your application is ready for review. Please check your status at a later time.

#### **Example of incomplete Application Status:**

| Term      | Career        | Plan          | Application Date |
|-----------|---------------|---------------|------------------|
| Fall 2020 | Undergraduate | Plant Science | 10/19/2019       |

#### **Application Status**

Your application is incomplete. Check your outstanding items below.

High School Seniors: An admissions determination has not been made yet. Check your status at a later time.

International Students, please check your 'To Do List'.

| Transcripts         |            |            |                |                      |                  |                           |  |  |
|---------------------|------------|------------|----------------|----------------------|------------------|---------------------------|--|--|
| School              | From Date  | To Date    | Data<br>Source | Transcript<br>Action | Date<br>Received | Transcript Status         |  |  |
| Modesto Junior Col  | 08/01/2019 |            | Self-Rpted     | Desired              |                  | No Transcript<br>Received |  |  |
| Central Valley High | 08/01/2016 | 06/01/2020 | Self-Rpted     | Desired              |                  | No Transcript<br>Received |  |  |

#### STEP 4:

Ckick on "details" in your To Do List on the right-hand side of your Student Center for detailed information on each to-do item)

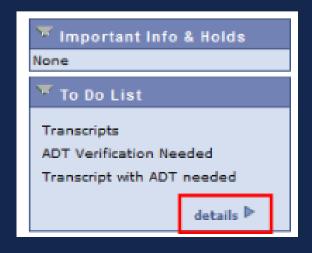